Vt-22

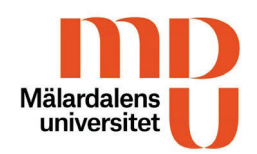

Den digitala studentboken

digitalt bedömningsverktyg för VFU

**Studentboken (bedömningsunderlaget) når du via VFU-portalen** (längst ner på startsidan) https://vfu-ukk.mdu.se/

1. Logga in med ditt studentkonto

**BEDÖMNINGSUNDERLAG >>** 

- 2. Klicka på ditt bedömningsunderlag och fyll, under kursens gång, i dina reflektioner under varje lärandemål. (max 2000 tecken) Ge även konkreta exempel! Du kan alltid spara och gå tillbaka och redigera senare. Du ska senast två dagar innan kursslut slutföra dina reflektioner. Då stängs underlaget för redigering och skickas till din handledare.
- 3. Kontrollera noga dina uppgifter innan du klickar på slutför. Det går inte att göra några ändringar efter detta.

## **Hur fungerar det?**

- Under kursens gång ska du reflektera kring varje lärandemål, ge konkreta exempel och dokumentera detta i bedömningsunderlaget. Använd gärna handledartillfällena till att reflektera, få feedback och sätta ord på dina tankar. Tips: Ta med dig datorn eller skriv ut dokumenten till handledartillfällena.
- I underlaget finns även en "Studentportfolio". Där har din handledare möjlighet att ange olika aktiviteter som du deltagit i under din VFU. Föräldramöte, APT, utvecklingssamtal etc. Dessa aktiviteter examineras inte.
- Du kan under hela kursen spara och gå tillbaka för att redigera och fylla i din text. Detta gäller fram tills du klickar på Slutför.
- I rutan "studentens övergripande kommentar" ska du reflektera kring ditt eget lärande och din egen utveckling.
- **Sista dag för redigering är två dagar innan kursslut kl 23.59!** Efter det stängs underlaget och du kan inte längre ändra något. Du slutför genom att klicka på "slutför reflektion".
- Ett meddelande skickas därefter till din handledare som gör en bedömning. När det är färdigt får du ett meddelande och kan gå in och ta del av det.
- Kursläraren får samtidigt tillgång till hela underlaget och gör en bedömning, ger feedback samt sätter ett **betyg.** Feedback kan du ta del av i den digitala studentboken men betyget hittar du i Ladok.
- Betyget registreras i Ladok inom 15 arbetsdagar efter kursslut.

2 (2) **Digitala studentboken** – se informationsfilmer på VFU-portalen

https://vfu-ukk.mdu.se/?pageId=1521

## Den digitala studentboken

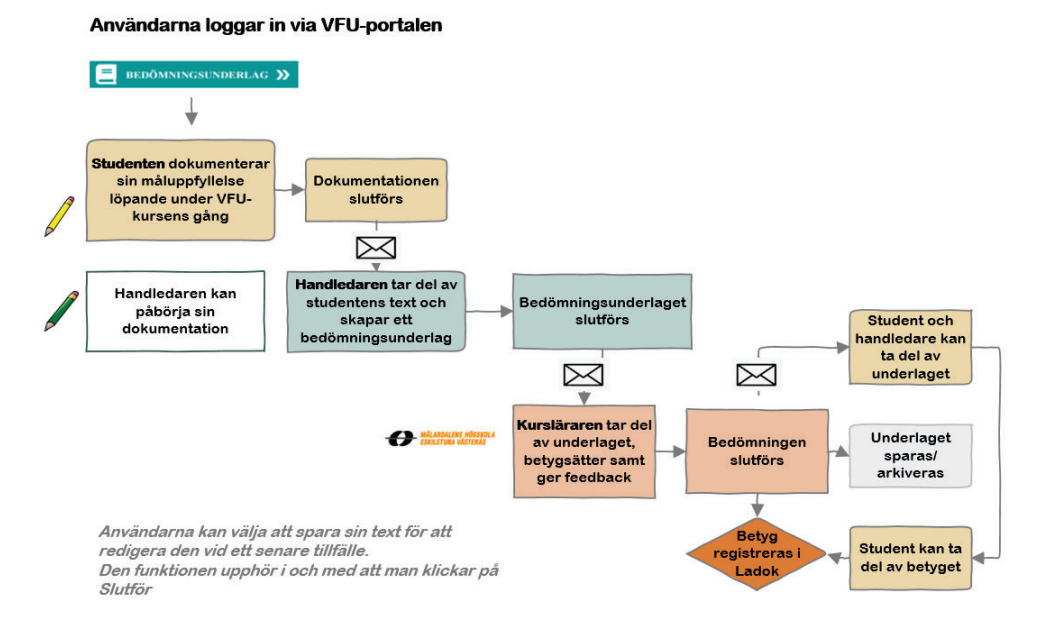

## **Studentvy när man har loggat in**

Lärandemål 1-6 kan se ut som bilden nedan

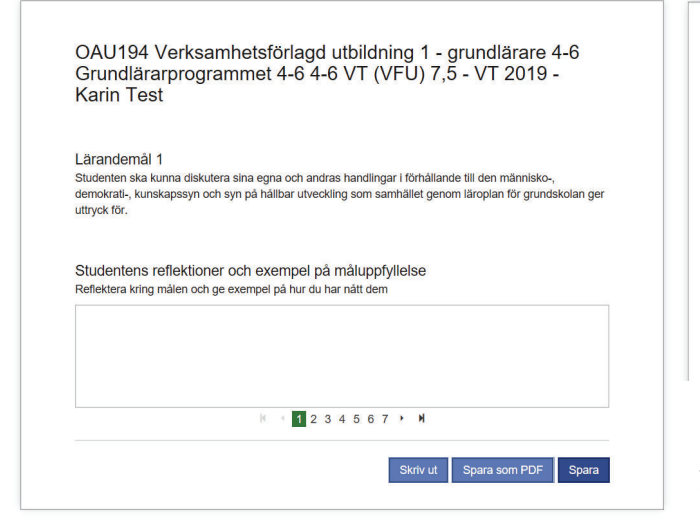

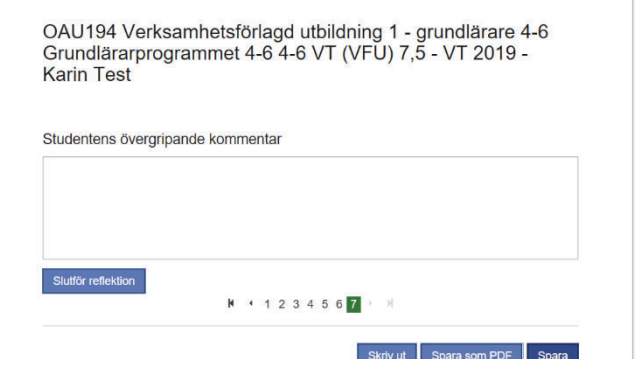

OBS! När man har klickat på Slutför reflektion stängs dokumentet för redigering och skickas vidare till handledaren för bedömning.